### **別アカウント(組織)間の連携機能**

**NuFactory** 

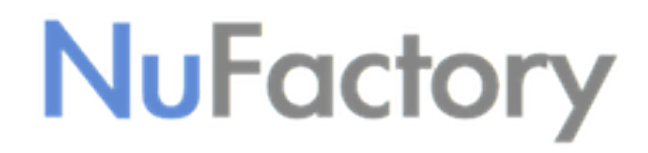

#### **他組織との連携機能の概要**

- NuAppでは通常、組織コード毎のプライベートな環境において、組織内のユー ザー間でデータ等を共有しています
- 他の組織コードで管理されている別環境と部分的にデータをやり取りするため の機能が、他組織との連携機能です

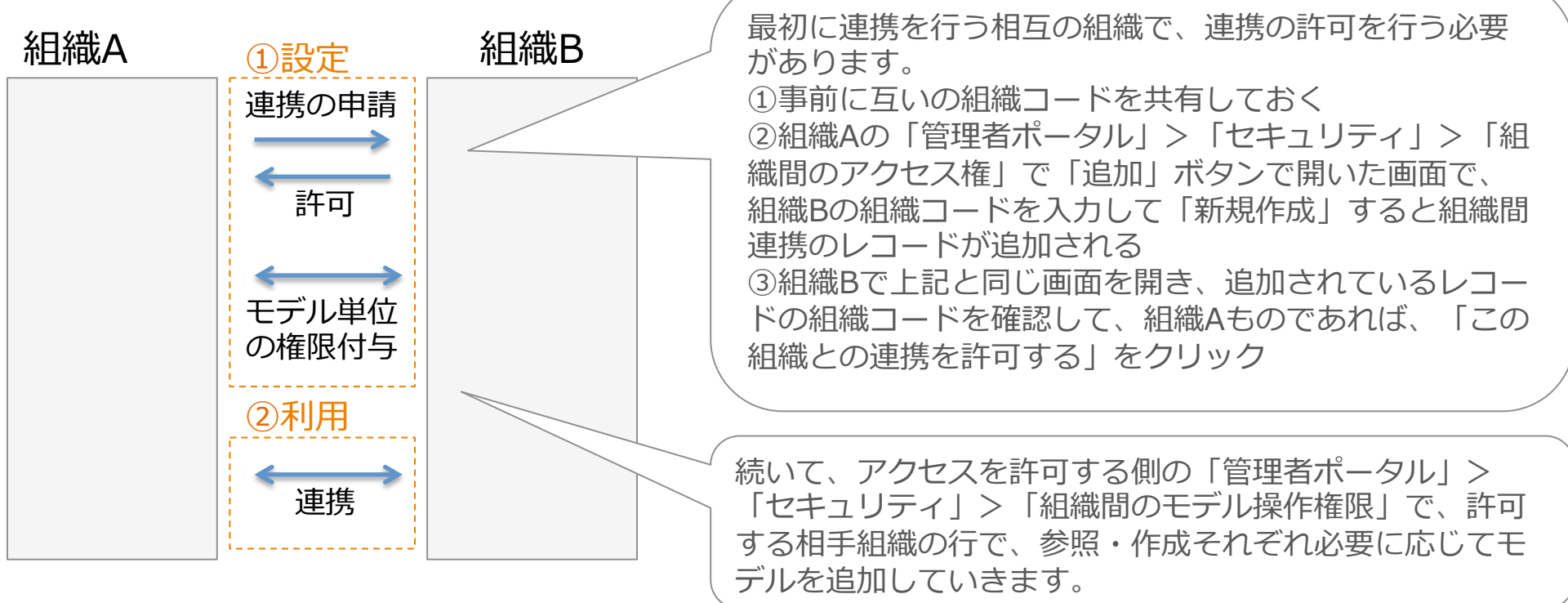

## 連携機能と利用シナリオ

• 共有されたデータを検索するだけでなく、組織を跨いだ業務フローも実現でき ます

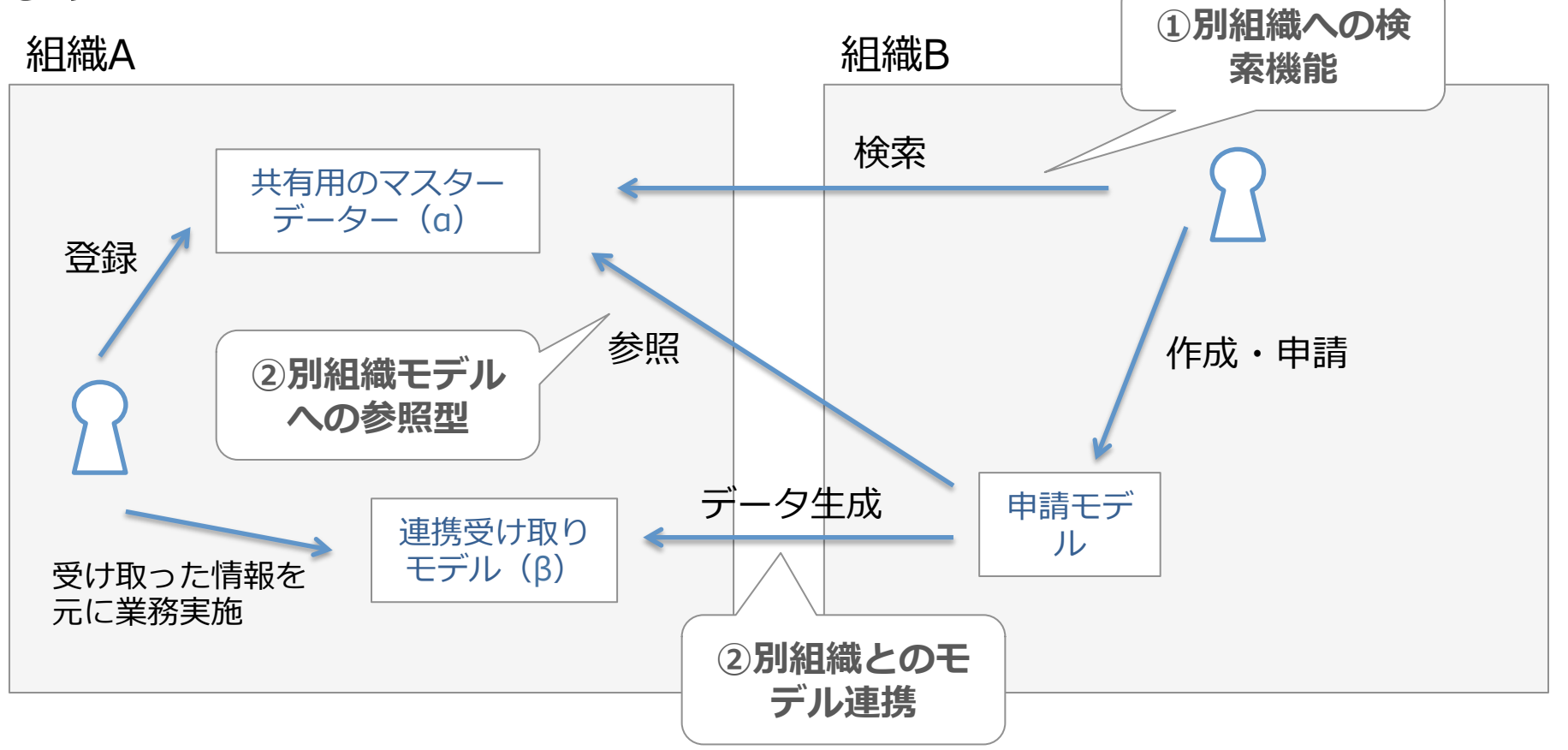

※ この場合、組織AからBへモデルαの参照権限、モデルβの作成権限を付与する必要があります

© NuFactory 3

### **連携の条件と作成上の注意点**

#### • **双⽅の組織で同⼀のモデル(モデルID及び設定内容)のみ連携可能です**

- 通常は、権限を付与する組織側で作成したモデルをエクスポート、利用する側の組織に インポートする流れになります
- 共有されたモデルは定義を公開することになり、参照権限があれば全てのデータを⾒る ことができます
- そのため、リアルなマスターデータや業務データを共有するというよりは、共有専用モ デルを設け、モデル連携等を使い共有可能な範囲でコピーする、という運用が推奨され ます(もちろん実際の利⽤シナリオに応じて、こうした事情は変わってきます)

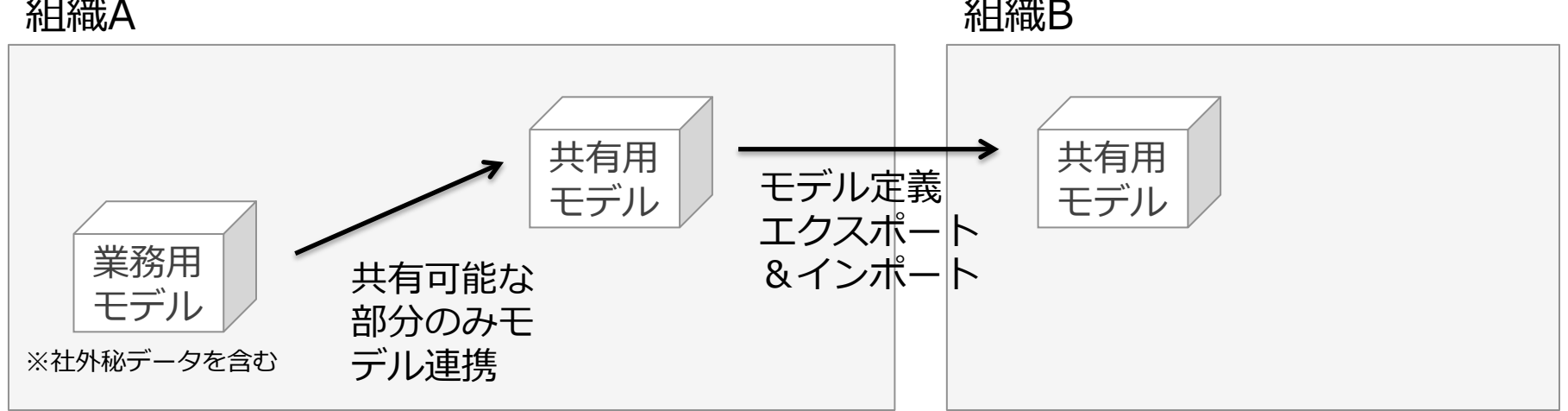

# モデル・アプリの設定方法

- 具体的な設定方法は以下の通りです
	- 別組織への検索
		- アプリ設定で、「他組織検索」を選択
	- 別組織モデルへの参照型
		- モデル設定のデータ項目で「他組織参照型」を選択 ※現状は組織コード固定での参照のみに対応しています(2020/1/24時点)
	- 別組織とのモデル連携
		- モデル設定のプロセス設定にて、「モデル連携」を配置の上、連携タイプ「別組織への」アクセスを使 用
		- 別組織のデータを作成する前に、方向「別組織へ変更」を使い、データ操作が完了後に、方向「自組織 に戻す」を使う。 1つのモデル連携で複数の処理を「連携処理を追加」ボタンで追加できるので、一連の流れで設定する ※連携用のモデルを作った上で、その中に上記の設定でモデル連携を設置することで、別組織にデータ を生成可能